# **RESTAURO DIGITALE - Tecniche avanzate**

# **ATTENZI ONE**

Si suppone (per comprendere questo articolo) che tu abbia già letto l'articolo : "Restauro - tecniche di base" che è contenuto in questo stesso sito.

**VIDEO PESANTEMENTE ROVINATI - TECNICA 1**

Può capitare di dover intervenire su VHS in cui il nastro è pesantemente rovinato dalla presenza di grandi quantitativi di rum ore video come nell'immagine che segue:

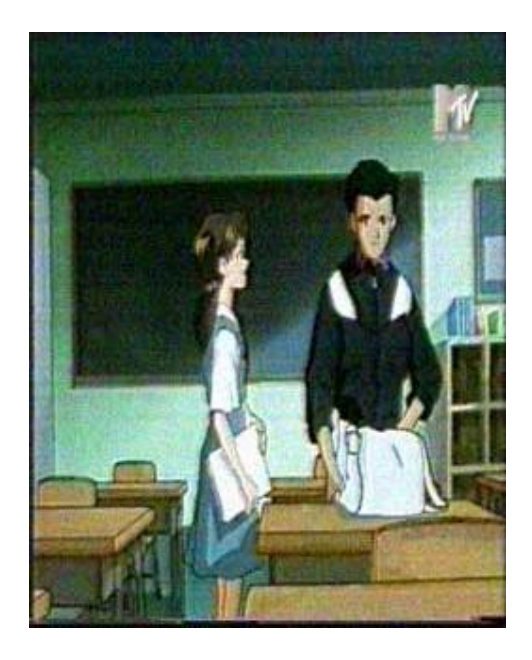

Applicare il filtro Temporal Cleaner di Virtualdub o il filtro Noise Reduction non porta a m ig lioram enti significativi nella qualità finale del video.

Per rim e diare a questa situazione consiglio la seguente catena di filtri per Virtualdub da applicare al video per ottenere questo risultato:

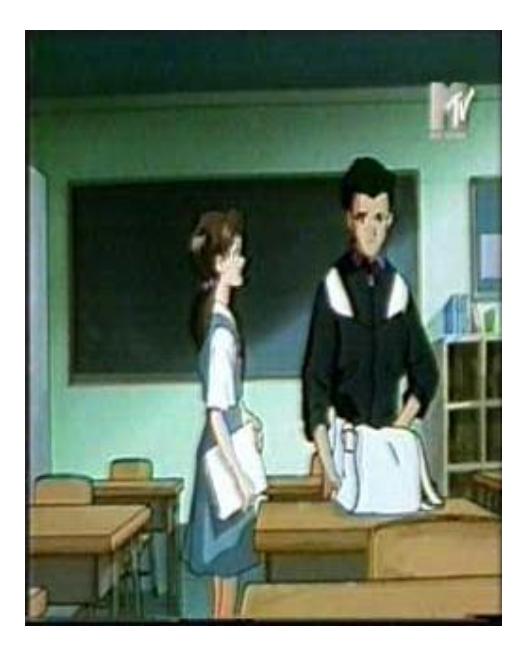

Seguire scrupolosamente l'ordine dei filtri qui proposto per ottenere i risultati de ll'im magine precedente:

**De -in t e rla c e a re a b a s e d v e r 1 .2** - va lori d i d e fa u lt **Te m p o ra l c le a n e r** - m od ifica re i va lori e vid e n zia ti com e in fig u ra

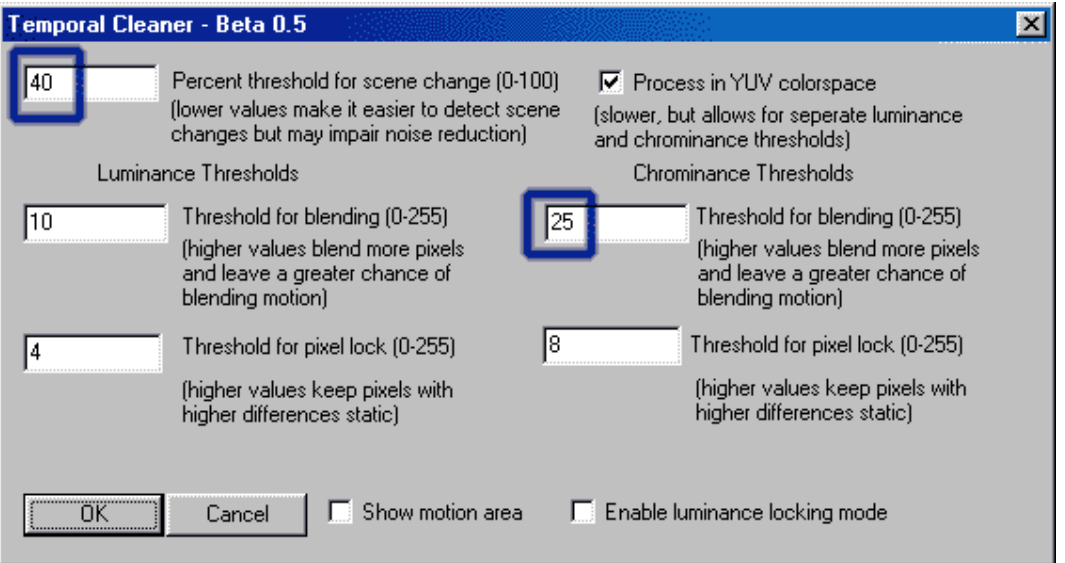

#### **Motion blur** - valori di default

Il fu lcro de lla procedura consiste nel de-interlaciare il video in modo tale da creare dei frame integrali su quali il filtro temporal cleaner possa operare al meglio delle sue possibilità eliminando così la maggior parte del rumore video; la funzione del filtro

m otion blur è quella di nascondere gli ultimi difetti che il filtro temporal cleaner non rie sce ad eliminare.

#### **GI UDIZI O S U QUESTA TECNI CA:**

La tecnica che ho illustrato non è esente da difetti; sicuramente riesce meglio di altre a correggere i problemi a livello di rumore video, armonizzando al meglio i colori, ma in troduce difetti nella prima fase, ossia quando si procede a de-interlacciare il filmato.

Questa operazione (necessaria per poter usare il filtro Motion blur) crea nel filmato degli "aloni fantasma" ; con questa espressione intendo il seguente fenomeno:

In una scena particolarmente veloce nel fotogramma B si vedono tracce di quanto accadeva poco prima nel fotogramma A.Ecco un esempio:

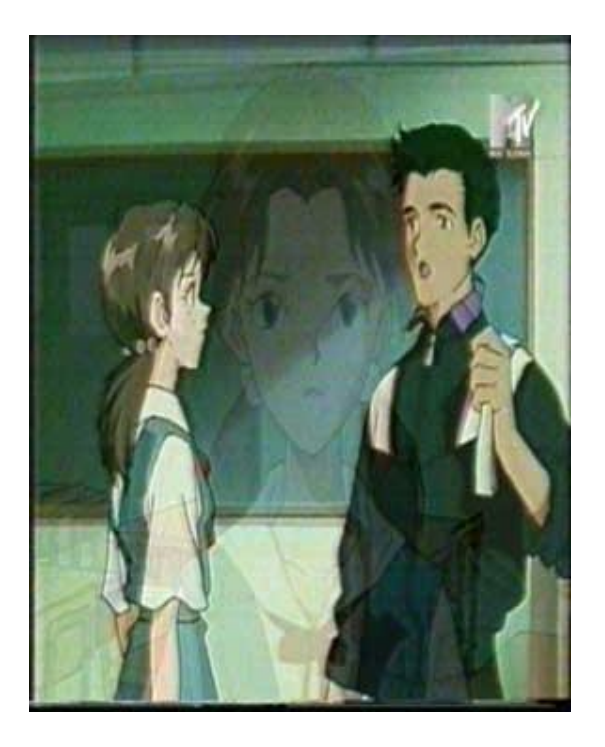

Questo difetti non affliggono tutto il filmato, ma ammetto che possono risultare abbastanza fastidiosi durante la visone; di conseguenza consiglio di fare una piccola prova sul video che dovete restaurare, prendendo uno spezzone dove ci siano degli stacchi netti di ripresa o una carrellata veloce, comprimete il video e osservate se per voi "l'effetto fantasma" è un difetto che rende inguardabile il video

Si consiglia questa tecnica solo per scene statiche o dove il movimento non sia e le vato. Non potete usare questa tecnica su video interlacciati

#### **I FILTRI PER VI RTUALDUB UTILIZZATI**

**De in t e rla c e Are a Ba s e d 1 .2 :**

Autore: Gunnar Thalin

WEB: http://home.bip.net/gunnart/video/

#### **TEMPORAL CLEANER 0 .5 :**

Autore: Gunnar Thalin

WEB: http://home.bip.net/gunnart/video/

**Mo tio n b lu r**

Filtro interno del virtualdub

#### **NOTA BENE**

Il filtro "Motion blur" e i filtri : "Blur", "Blur more" e similari possono essere applicati senza creare danni SOLO in video NON-INTERLACCIATI.

Se applicati su video interlacciati, dato che applicano una sorta di "sfocatura", li danneggiano gravemente e impediscono una corretta compressione in MPEG.

## **VIDEO PESANTEMENTE ROVINATI - TECNICA 2**

Anche in questo caso siamo in presenza di un video intellaciato afflitto da vaste aree munite di rum ore video

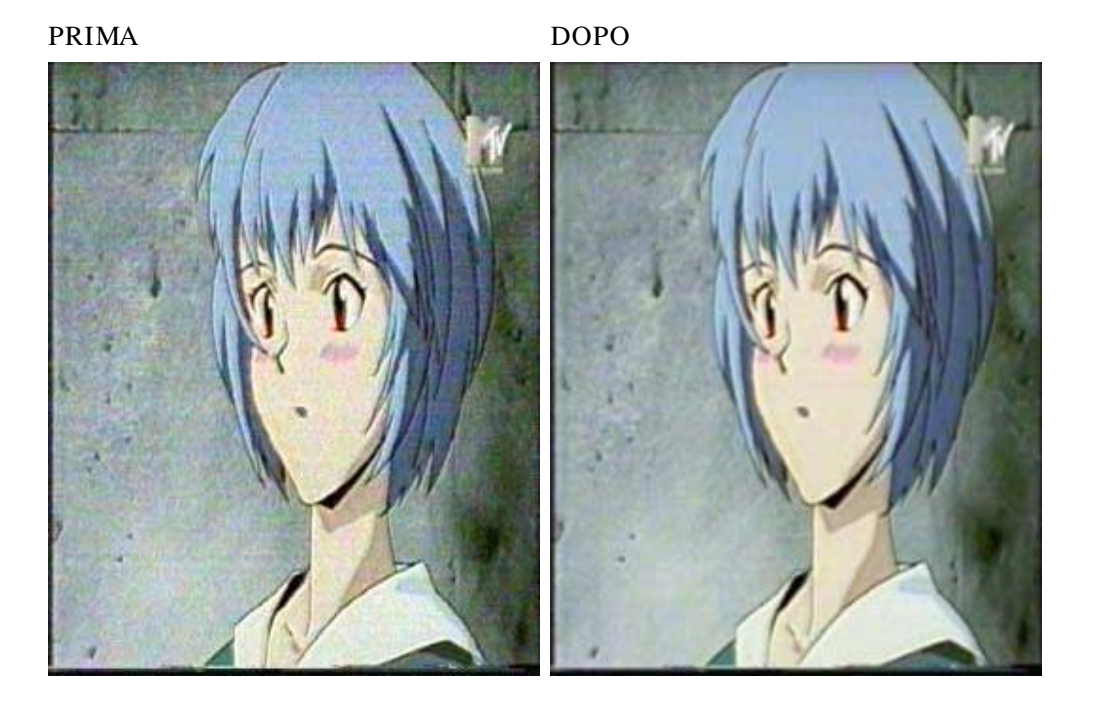

Ecco la lista di filtri da applicare; seguire scrupolosamente l'ordine qui proposto:

**3 x 3 a v e ra g e** - va lori d i d e fa u lt **Te m p o ra l c le a n e r** - va lori d i d e fa u lt

#### **GI UDIZI O S U QUESTA TECNI CA:**

Rispetto alla tecnica precedente non elimina tutto il rumore video ma consente di operare su video interlacciati di grandi dimensioni, senza creare degli "aloni fantasma" all'interno del video, nemmeno in presenza di veloci carrellate.

Il vantaggio principale consiste nel riuscire ad eliminare gran parte del rumore video e contem poraneamente poter usufruire della possibilità di mantenere il video in terla cciato. Il merito è tutto ne ll'uso del filtro 3x3 average che "ricostruisce" le linee e poi le da in pasto al filtro temporal cleaner per la rimozione del rumore video

Si presta come tecnica veloce per restauri veloci.

### **I FILTRI PER VI RTUALDUB UTILIZZATI**

#### **TEMPORAL CLEANER 0 .5 :**

Autore: Gunnar Thalin

WEB: http://home.bip.net/gunnart/video/

**3 x 3 a v e ra g e** Filtro interno del virtualdub

# **VIDEO PESANTEMENTE ROVINATI - TECNICA 3**

Veniamo ora alla mia tecnica preferita per il restauro di video interlacciati, osservate que sti due fotogrammi:

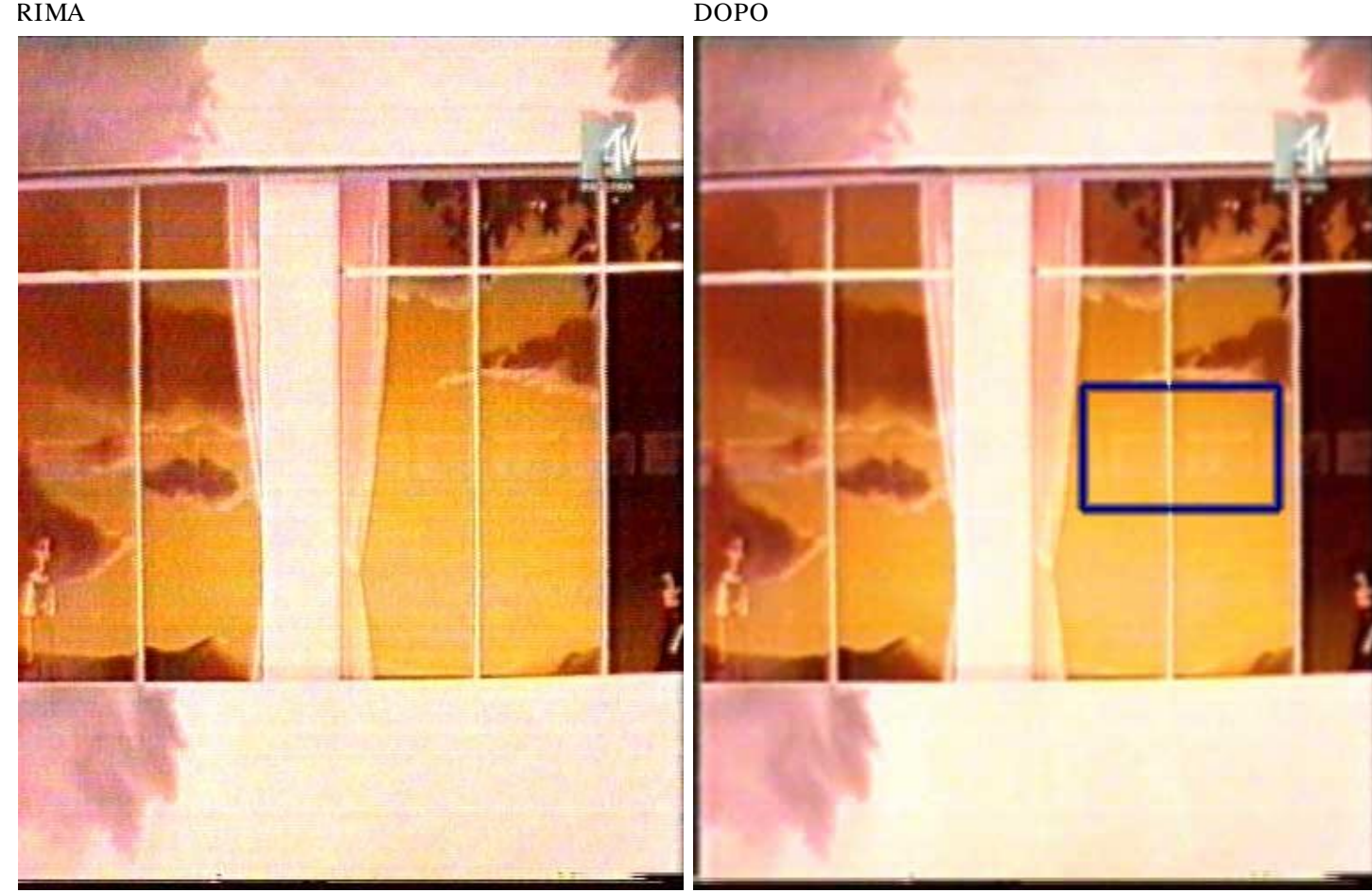

Come vedete il beneficio è notevole ; è stato possibile ricostruire addirittura parte dei riflessi presenti sulla finestra.

Per ottenere questo risultato applicate i seguenti filtri:

**Ge n e ra l c o n v o lu tio n** - m od ifica re i va lori com e in fig u ra

Potrebbe essere necessario usare valori diversi da 53, mantenere comunque la disposizione a "stella" dei valori

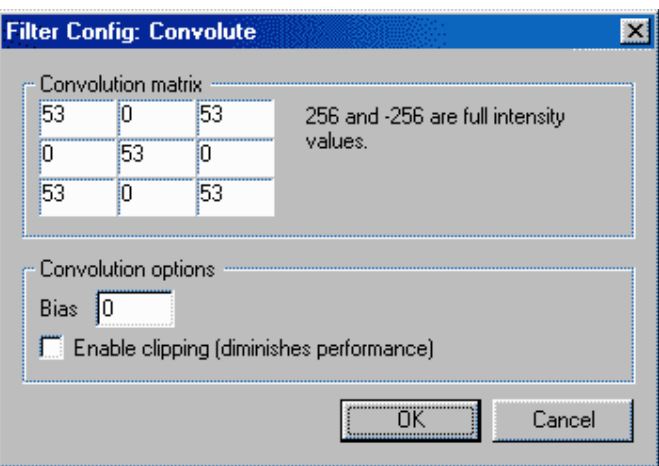

#### **Te m p o ra l c le a n e r** - m od ifica re i va lori e vid e n zia ti com e in fig u ra

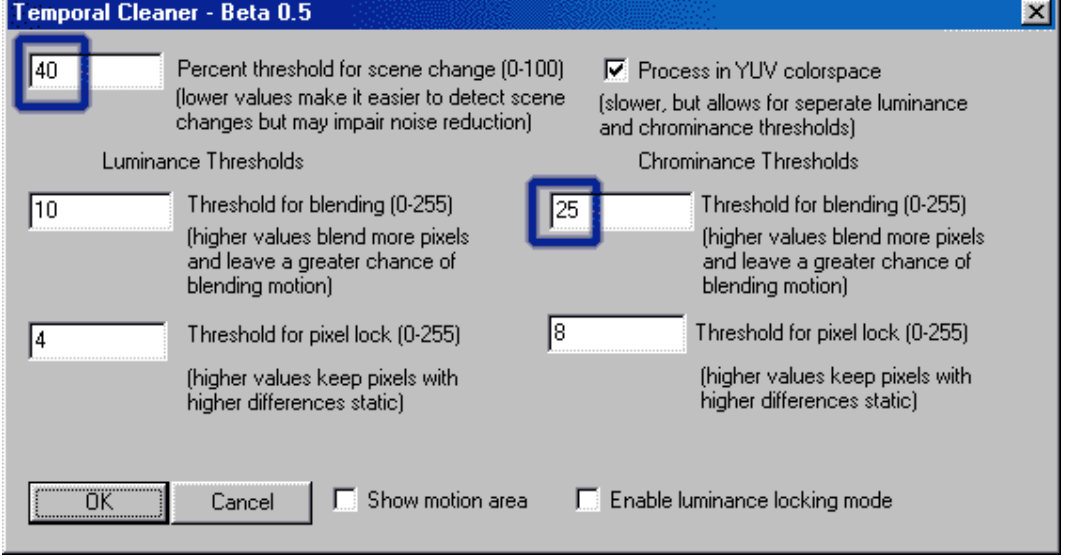

#### **GI UDIZI O S U QUESTA TECNI CA:**

Questa tecnica (come la precedente) cerca di ricostruire l'immagine prima di utilizzare il filtro temporal cleaner per ridurre il rumore video.

Il suo vantaggio principale è quello di restaurare il video intaccando in misura molto minore l'interlacciatura ; inoltre consente un maggiore rispetto cromatico dell'im magine.

Questa tecnica è da preferirsi alla tecnica numero 2 quando vogliamo fare un lavoro di fino sull'immagine.

#### **I FILTRI PER VI RTUALDUB UTILIZZATI**

#### **TEMPORAL CLEANER 0 .5 :**

Autore: Gunnar Thalin

WEB: http://home.bip.net/gunnart/video/

**Ge n e ra l c o n v o lu tio n** - Filtro in t e rn o d e l virtu a ld u b

**NOTE DI UTILIZZO S UL FILTRO GENERAL CONVOLUTI ON**

In Virtualdub, nella guida in linea, è presente una descrizione sintetica sull'uso di questo filtro. Tuttavia il suo funzionamento è riassumibile in questo concetto:

Dato un punto il filtro modifica gli altri 8 punti attorno a lui in base ad una scala che va da  $-256$  a + 256.

Con questo filtro si può armonizzare il colore in un'immagine, applicare un filtro blur su misura e cose di questo genere, per i suoi usi vi rimando alla guida del Virtualdub.

#### **NOTA BENE**

Questa tecnica consente risultati notevoli, ma per far sì che tutto questo avvenga è TAS SATIVO regolare nel modo corretto in TMPGEnc il parametro evidenziato in blu:

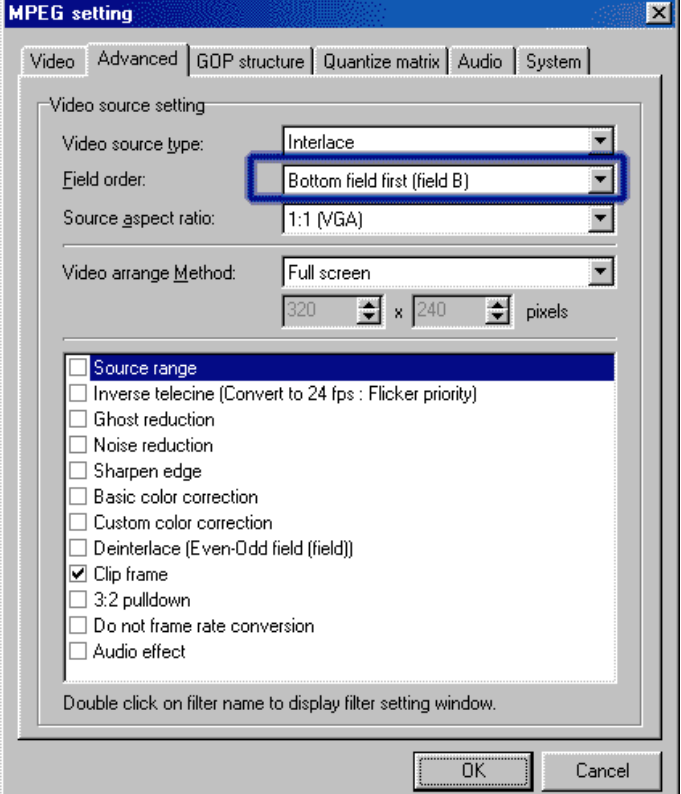

In caso contrario i vostri sforzi saranno vani.

se avete dei dubbi su come fare per regolare questo parameTro vi consiglio questo a rticolo:

#### I mille problemi dell'mpeg 1 e 2 : guida alle soluzioni

Di questo articolo consiglio la lettura della domanda numero 3; l'articolo è contenuto nel sito DIGITAL VIDEO

## **POSSIBILI DIFETTI DOPO IL RESTAURO**

Le ultime due tecniche di restauro che ho illustrato non sono esenti da difetti, ecco i principali:

1)In generale una leggera variazione cromatica con le VHS molto disturbate, è possibile rimediare a queste variazioni regolando meglio la luminosità e il contrasto ; vi consiglio di non agire direttamente sul File ma di limitarvi a regolare al meglio i due parametri in questione tramite TV. Difetti di questo tipo si notano molto su monitor ma meno su TV, di conseguenza una regolazione troppo marcata di lum in osità e contrasto può com promettere la visione su Tv diversi da quello su cui n orm a lm ente vedete i vostri film ati.

2)Mi è stato segnalato un difetto, abbastanza grave, che compare DOPO aver filtrato (il video originale ne era esente) e compresso in MPGE un video trattato sia con la tecnica numero 3 che con la numero 2. Questo difetto si presenta sotto form a di righe verticali di pixel poste casualmente nell'immagine ; ecco un e s e m p io:

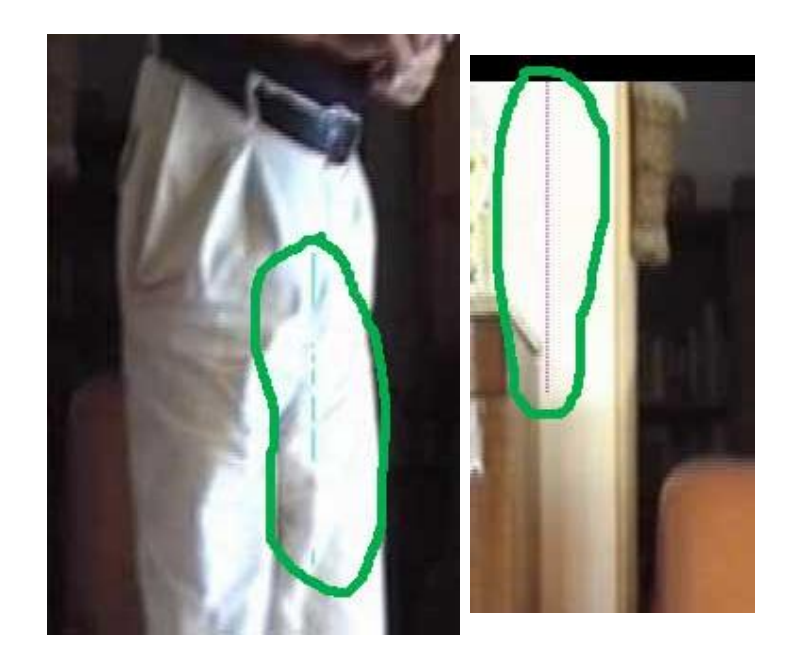

Questo difetto è probabilmente originato dalla particolarità della scena in questione , in fatti si presume che i filtraggi dispongano i pixel in una maniera tale da confondere il SW di compressione che comprime i fotogrammi in maniera errata.

Per comprendere questo fenomeno occorre tenere a mente che i SW di com pressione hanno a disposizione pochissimi byte per comprimere ogni fotogramma e di conseguenza ricorrono a procedimenti matematici e ricalcoli assurdi per poter usare al meglio il poco che hanno a disposizione. Probabilmente i filtraggi dispongono alcuni pixel appena al di là della linea di demarcazione della sfum a tura sul muro e il SW, per comprimere la scena, unisce questi pixel tramite una simpatica linea.

Per quanto riguarda invece i pixel azzurri sui calzoni dell'uomo probabilmente il vari filtri spostano alcuni pixel colorati dalle zone ombreggiate, anch'esse tendenti ad un azzurrino chiaro, verso le zone bianche e il SW giustamente le comprime in quel m od o.

Probabilm ente questo genere di difetti si presenta con maggior facilità con filmati m olto chiari o troppo illuminati o comunque dalla luminosità errata.

A riprova di questo se filtriamo la stessa scena con il solo Temporal Cleaner non abbiamo nessun tipo di difetto e questo ci dimostra che sono proprio i filtraggi aggiuntivi a provocare il difetto scagionando sia il Temporal Cleaner sia il TMPGEnc da im probabili colpe.

Concludo facendo notare che personalmente dopo aver utilizzato queste tecniche su m olte VHS non ho mai incontrato personalmente questi difetti; tuttavia mi sembra doveroso segnalarvi che esiste (seppur remota) questa possibilità con scene simili a que lle de ll'immagine d'esempio.

Ringrazio il buon Slataper del forum di Hardware Upgrade per avermi segnalato la cosa e aver fatto numero un buon numero di prove che hanno decisamente contribuito alla spiegazione del fenomeno.

#### **NOTE FINALI**

Le tre tecniche di restauro per i video che ho proposto non portano tutte ai medesimi risultati, per questo motivo ho stilato questa brevissima tabella per il loro uso:

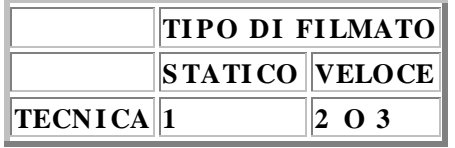

Ricordo a tutti che tra tecnica numero 2 e la numero 3 , la migliore è la numero 3 anche se probabilmente dovrete fare qualche prova per determinare i valori corretti da inserire. Vi ricordo nuovamente che per la tecnica numero 3 DOVETE mantenere la disposizione a stella dei valori.

Per la versione on-line di questo documento fate riferimento a http://web.tiscali.it/neoatlantide

Questo documento è stato scritto da Marco Zuccarelli detentore di tutti i diritti ed è liberamente distribuibile su Internet e altrove; è consentita la stampa per uso personale ma è fatto divieto di qualunque uso commerciale quali stampa o inserimento in Cd-rom commerciali o altri media commerciali senza la preventiva autorizzazione dell'autore richiedibile semplicemente via E-mail.

E' possibile l'estrazione di parte di testo limitate per l'inserimento in altre opere purché sia citato espressamente autore e sito web di riferimento.